# **Maps Settings**

# **Online maps**

#### **Cache maps**

Saves displayed online maps into internal database in **temporary memory** and accelerates their future loading.

#### **Cached maps only**

Displays only cached map tiles of online maps to **avoid downloading from the internet**.

If an online map is activated but none of its tiles are cached and this option is checked, the map screen is empty.

# **Offline maps**

#### **RASTER MAPS**

#### **Automatic map loading**

Loads SQLite-based maps according to actual GPS position. There is no need to select maps manually when out of one, Locus Map switches it on automatically. There are three options:

- **no map auto-load** maps must be selected and activated manually
- **auto-load maps of identical type only** e.g. SQL SQL or MBT MBT
- **auto-load maps of any type** at first Locus Map checks availability of identical map type and then switches on map of any type covering the desired area

#### **LOMAPS & OTHER VECTOR MAPS**

#### **Automatic map loading**

Loads available vector maps according to actual GPS position. There is no need to select maps when out of one, Locus Map switches it on automatically.

#### **Pre-load global map**

Select one of world online or offline maps for upper zooms so that detailed zooms of your local map are loaded faster.

#### **Text size**

Enables setting size of vector maps texts (names of cities, streets, etc.) on scale from 50 to 500% of the default size.

# **Auxiliary graphics**

Graphic elements displaying various non-map objects or values.

#### **Map scale**

Map scale is the ratio of a distance on the map to the corresponding distance on the ground. Traditional indicator in the lower left corner of the map screen:

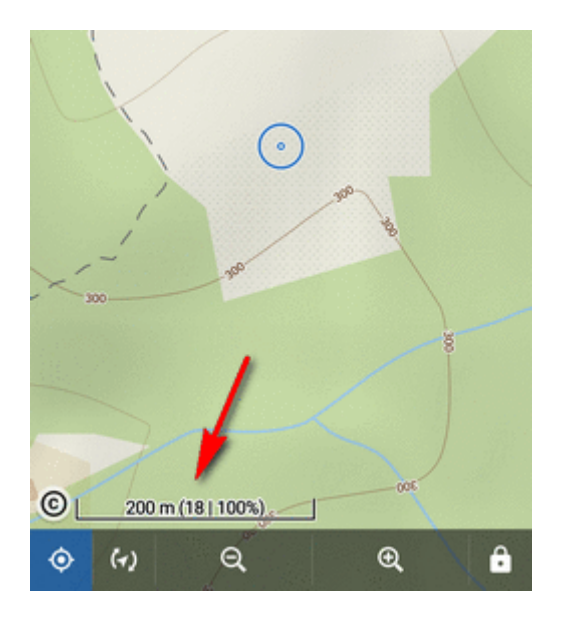

#### **Time circles**

Circles indicate estimated beeline distance to be passed according to user's current speed in 5, 15, 30 and 60 minutes:

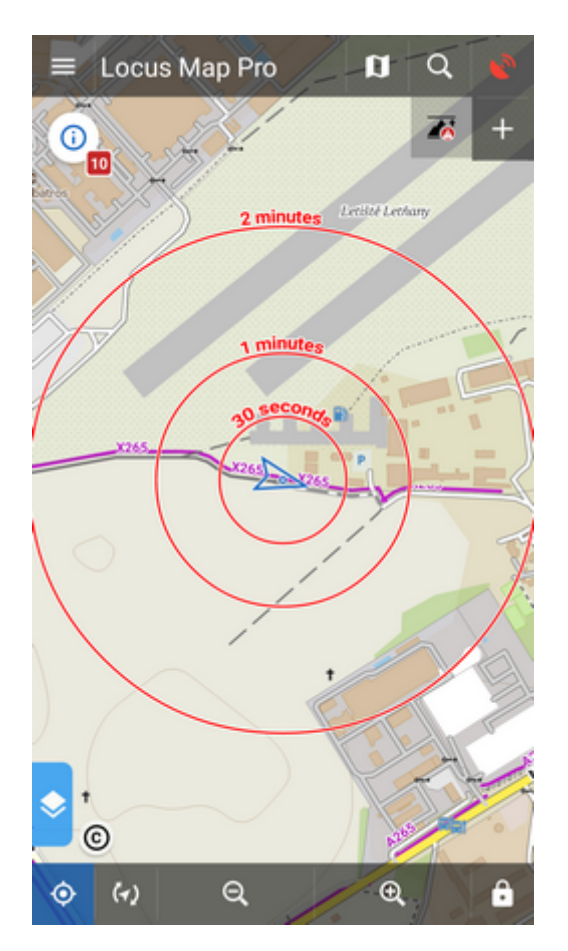

#### **Distance circles**

Circles indicate selected distances from the map screen cursor - 10, 25, 50, 100, 500 m, 1, 2, 5, 10, 25, 50, 100 and 200 km:

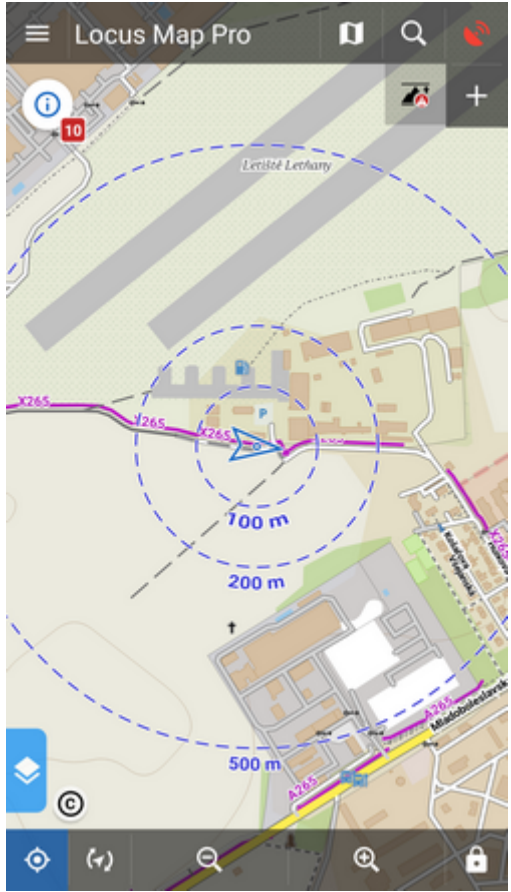

In case the GPS is fixed the circles have different color and indicate distance from the user's location.

#### **Dynamic elevation**

Displays elevation value at the map screen cursor position:

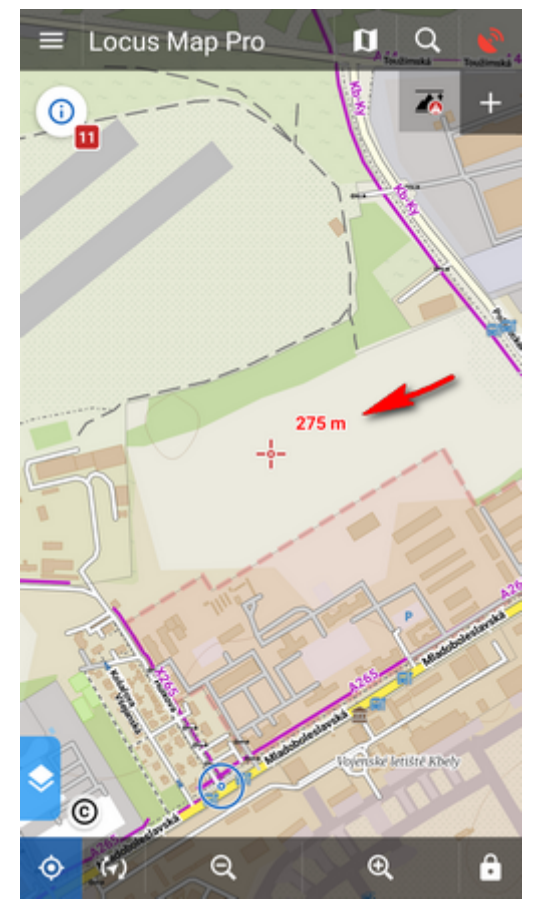

It is based on downloaded offline elevation files (Locus Map Pro only).

#### **Cursor to position line**

Stretches a line with azimuth and distance between user's GPS location and the map screen cursor:

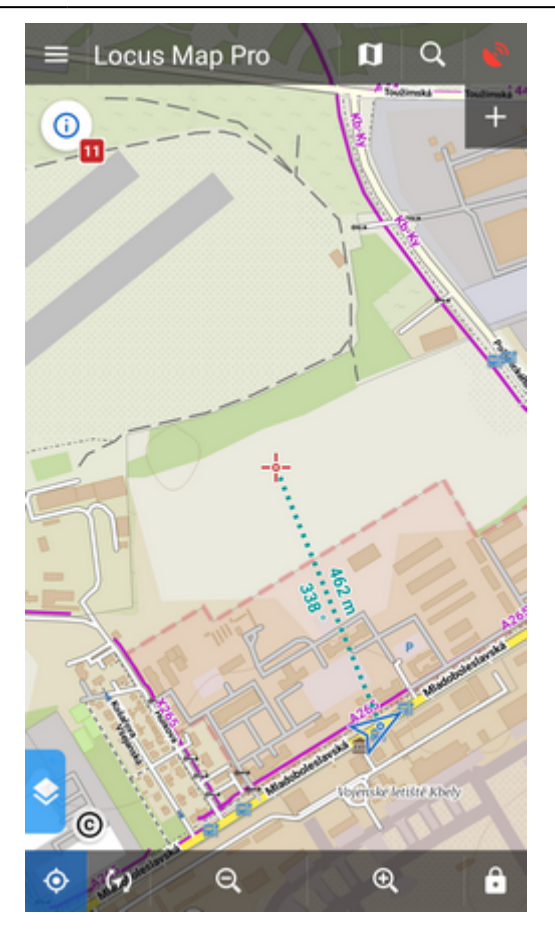

### **Course line**

Displays a line from user's current position across the screen to indicate direction of motion:

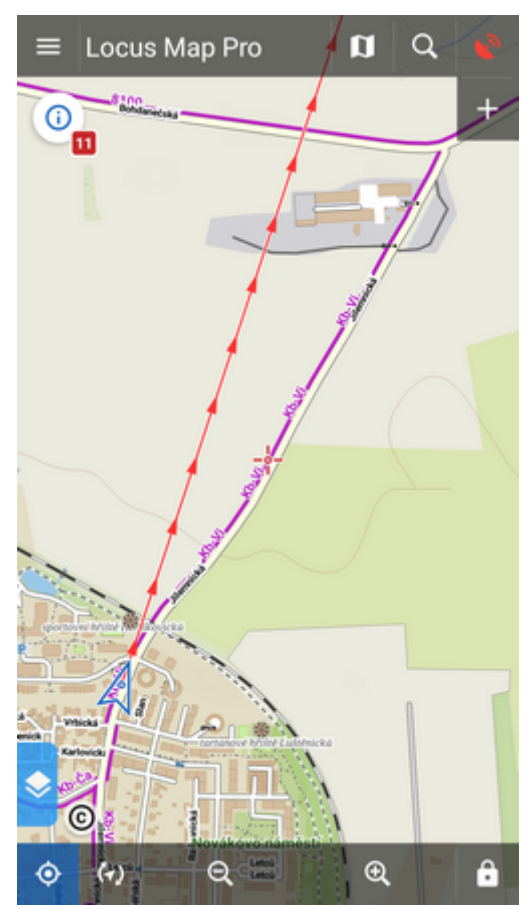

Useful when trying to maintain a specific course.

#### **Heading line**

Displays a line from user's current position across the screen to indicate direction he/she is pointing at with the device:

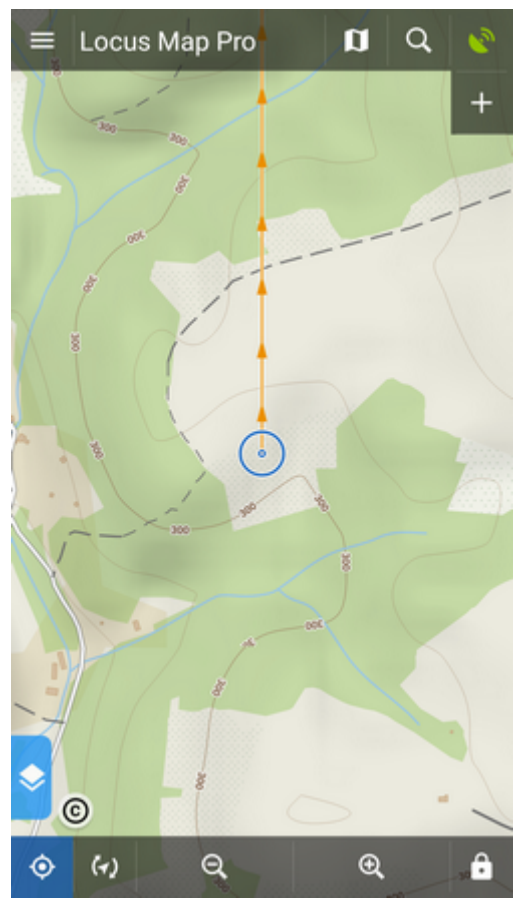

Similar function to the Show view button on the bottom screen panel.

#### **Text size**

Sets size of texts within auxuliary objects (dynamic altitude, labels etc.) from 50 to 300% of a normal size.

## **Advanced features**

#### **Increase map resolution**

Tap **Enable** and move the slider to adjust the resolution you see on the preview window. It displays the map around position of your map cursor.

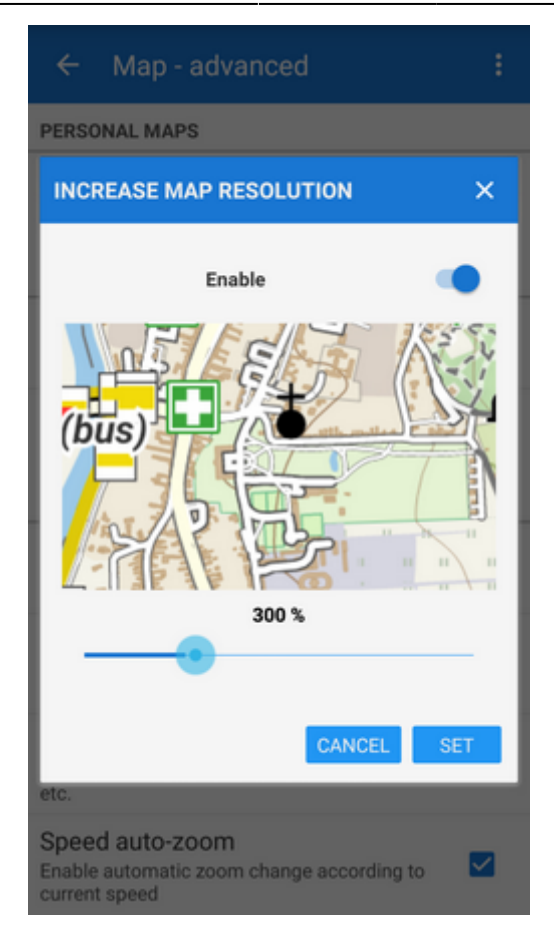

#### **Map shading**

#### Locus Map Pro only

Enables additional shading of map based on offline elevation files.

- Select which maps you want to shade **online**, **personal** or **LoMaps and other vector maps** (or all).
- Types of shading:
	- **Hill shading** classic mimicking illumination by the sun:

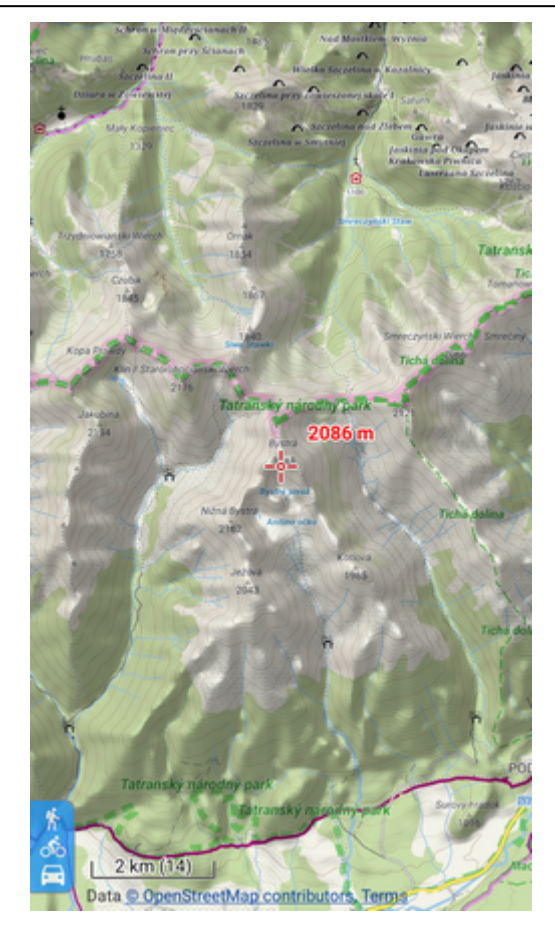

**Slopes** - highlighting slopes of >30°, >35°, >40 (light orange, orange, dark orange) useful for skialpinists, backcountry skiers etc.:

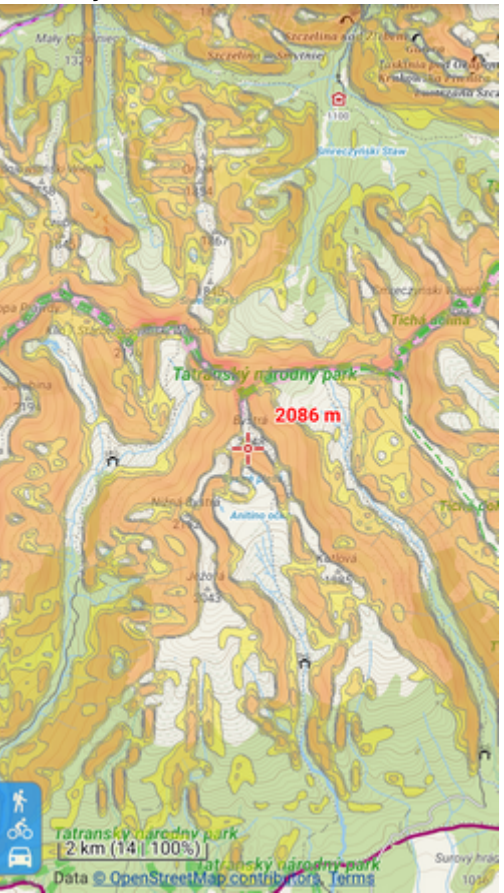

**Colored elevation** - elevation levels are differed by colors (e.g. lowlands are green, mountains brown). This setting offers several color theme presets by orographic profile: Universal, Lowland, Highland, Alps and Mountains:

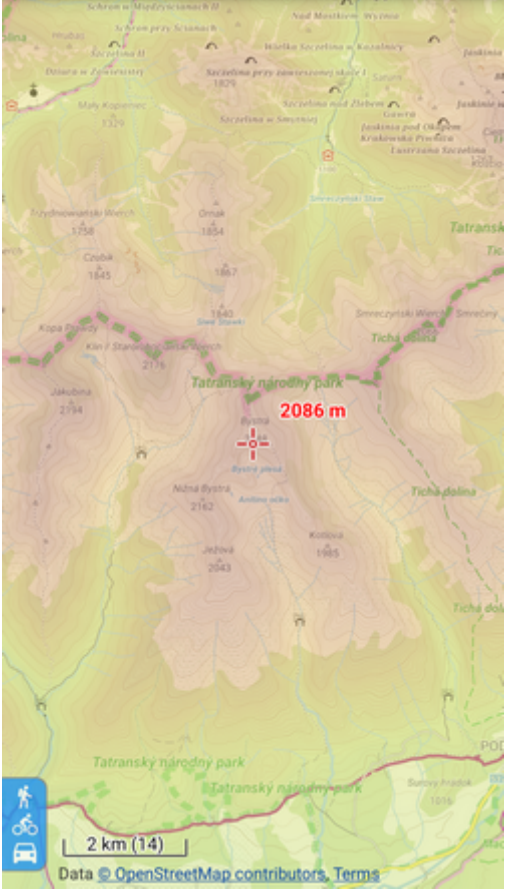

You can get your own color schemes by defining [custom elevation color palettes >>](http://docs.locusmap.eu/doku.php?id=manual:advanced:customization:coloring)

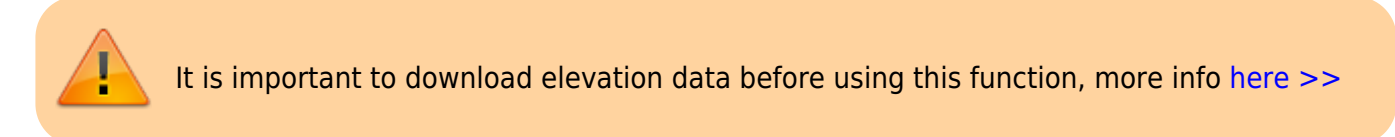

#### **Map color mode**

Enables adjusting colors of active map:

**Night mode** - inverts colors of displayed map:

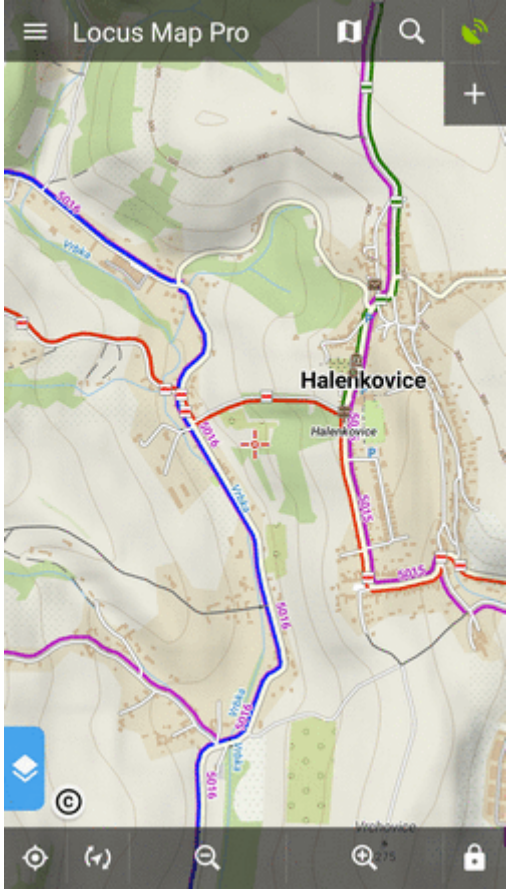

It is possible to change map color automatically (based on daily time).

- **Low contrast** decreases contrast of displayed maps
- **High contrast** increases contrast of displayed maps

From: <http://docs.locusmap.eu/>- **Locus Map Classic - knowledge base**

Permanent link: **[http://docs.locusmap.eu/doku.php?id=manual:user\\_guide:maps\\_settings&rev=1532439108](http://docs.locusmap.eu/doku.php?id=manual:user_guide:maps_settings&rev=1532439108)**

Last update: **2018/07/24 15:31**

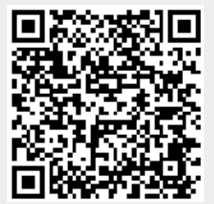